# Тема 3. Системный обзор WinCC.

# Оглавление

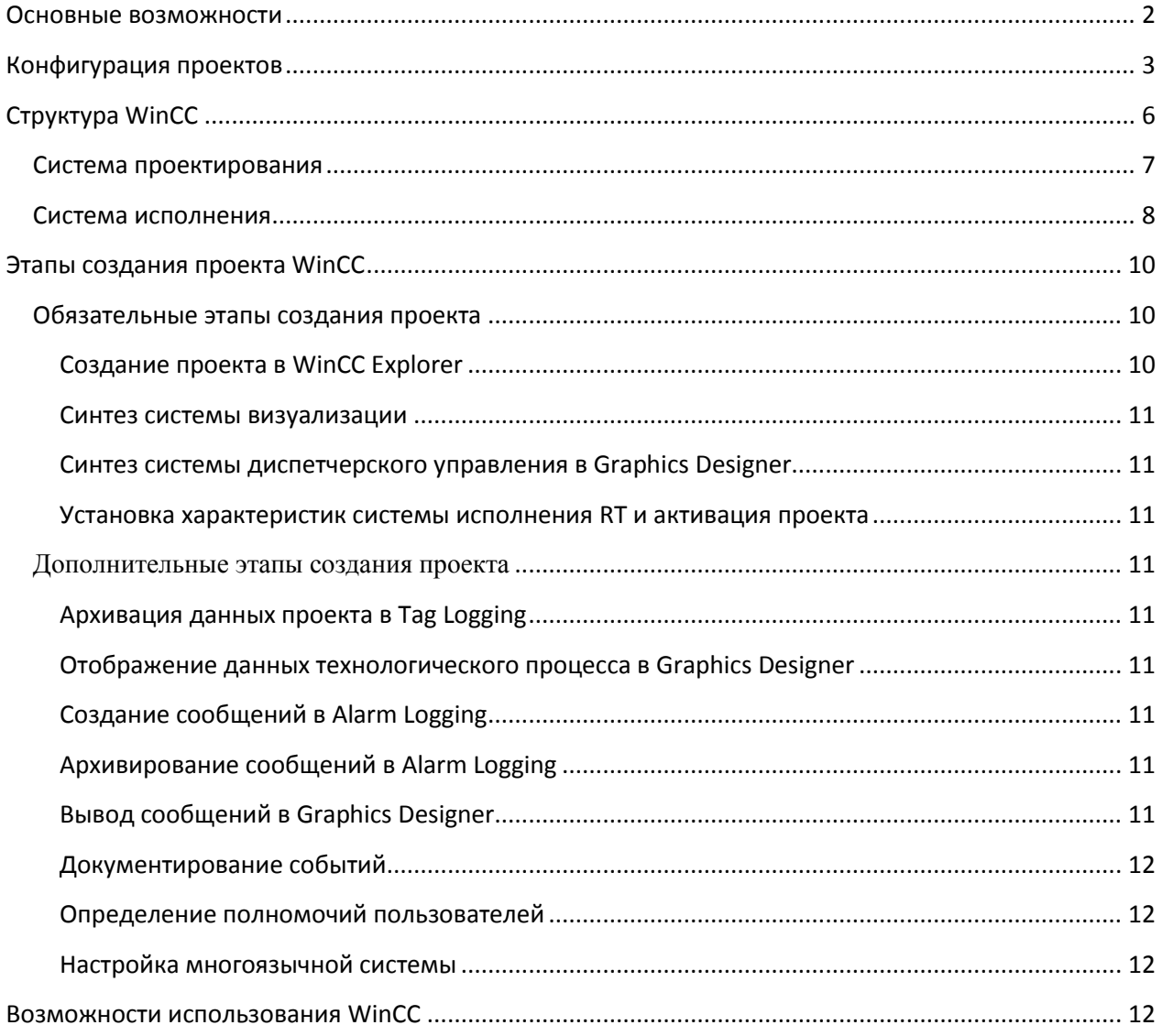

#### Основные возможности

<span id="page-1-0"></span>WinCC - это мощная система человеко-машинного интерфейса (HMI), работающая под управлением операционной системы Microsoft Windows. Аббревиатура HMI означает "Human Machine Interface", то есть интерфейс между человеком (оператором) и устройством (процессом).

Автоматизация процесса (англ. automation process (AS)) позволяет поддерживать фактический контроль над всем процессом, для чего организуется два вида связи:

- 1. между WinCC и оператором и
- 2. между системой автоматизации и WinCC (рис. 1).

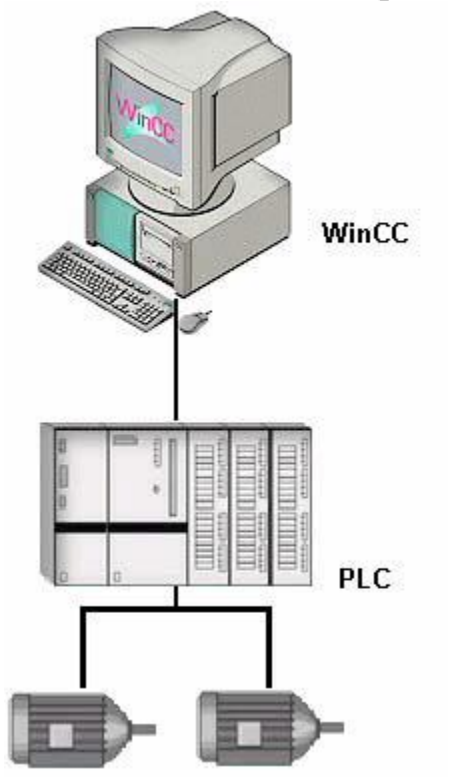

Рисунок 1. Связь между системой автоматизации и WinCC

Связь между WinCC и оператором нужна для того, чтобы осуществить визуализацию технологического процесса - в удобной форме отображается состояние процесса, что позволяет оператору эффективно следить за всеми изменениями технологического процесса, отображаемыми на экране графически.

Второе направление данной связи заключается в возможности разработки графического интерфейса оператора. Посредством этого интерфейса WinCC обеспечивает управление процессом со стороны оператора. Например, оператор может задавать значения уставок регуляторов или открывать клапаны, задвижки, включать и выключать устройства и т.п..

Помимо графической визуализации, генерируется система аварийных сообщений о критическом состоянии процесса.

Кроме того, в WinCC налажена система документирования и архивирования значения данных технологического процесса.

WinCC может работать как часть комплексной системы автоматизации в рамках концепции Siemens TIA (Totally Integrated Automation [Полностью интегрированная автоматизация]). Кроме того, ею поддерживаются системы автоматизации других производителей.

WinCC может обмениваться данными с другими IT-решениями, используя стандартизованные интерфейсы, например, с такими приложениями, как Microsoft Excel.

Открытые программные интерфейсы WinCC позволяют пользователю создавать и встраивать свои программы для управления процессом и данными процесса.

#### Конфигурация проектов

<span id="page-2-0"></span>WinCC позволяет создавать очень разнообразные по сложности и возможностям проекты. WinCC поддерживает создание разнообразных систем, от однопользовательских (рис. 1) и систем с архитектурой клиент-сервер (рис. 2) до распределенных резервированных систем с несколькими серверами  $(pnc. 3)$ .

Созданная конфигурация WinCC может быть изменена впоследствии в любое время и это изменение не вызовет конфликта с существующими проектами.

 $\overline{3}$ 

WinCC – это совместимая с работой в Интернете система человекомашинного интерфейса, которая позволяет реализовывать клиентские решения базе web (рис. 4).

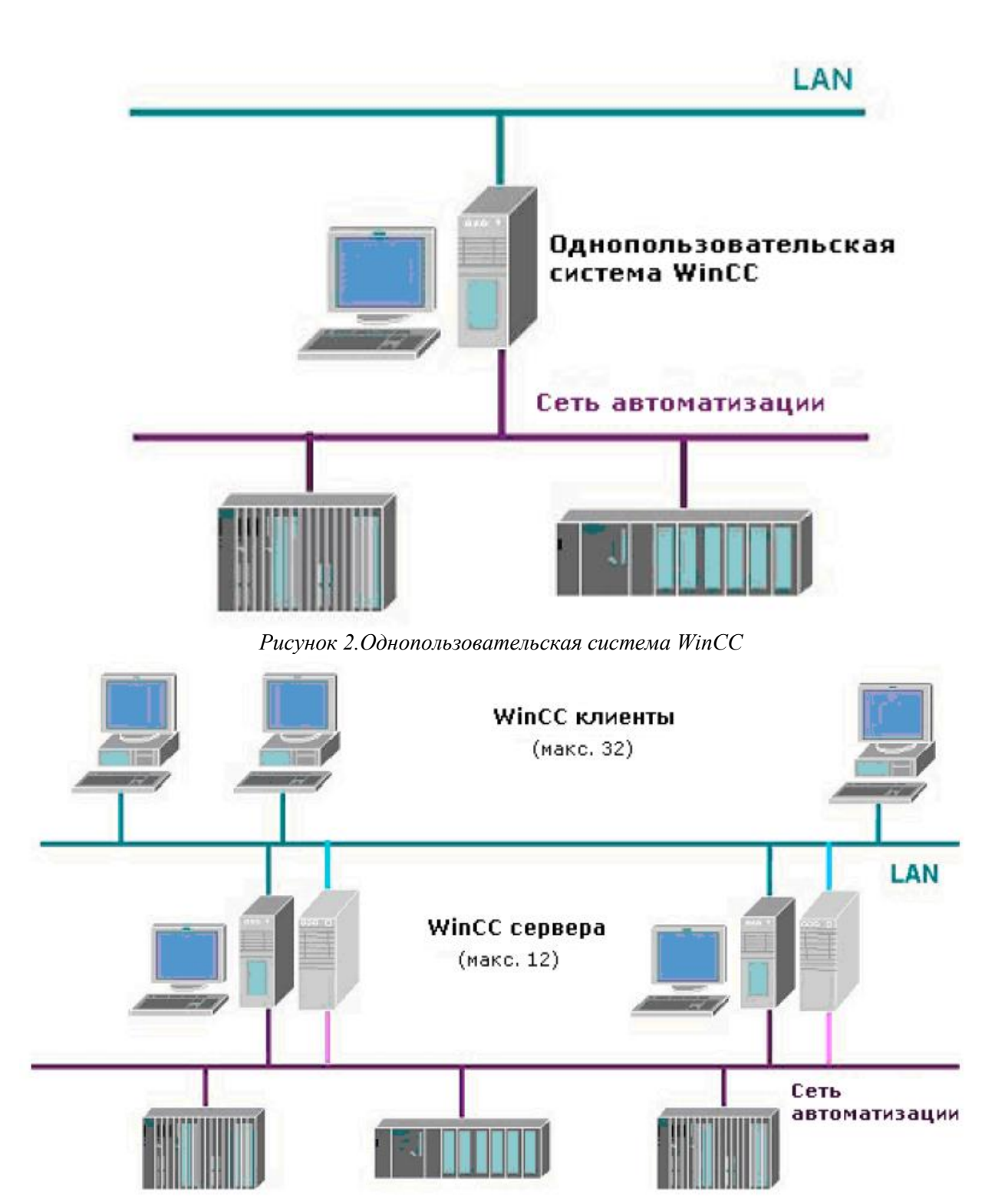

Рисунок 3. Распределенная система с макс. 12 (резервированными) серверами

и 32 клиентами

Для создания Web решения необходимо установить Web Navigator Server на компьютере однопользовательской системы WinCC, WinCC сервере или (SCADA) клиенте, ана любом другом компьютере с операционной системой Windows - Web Navigator Client.

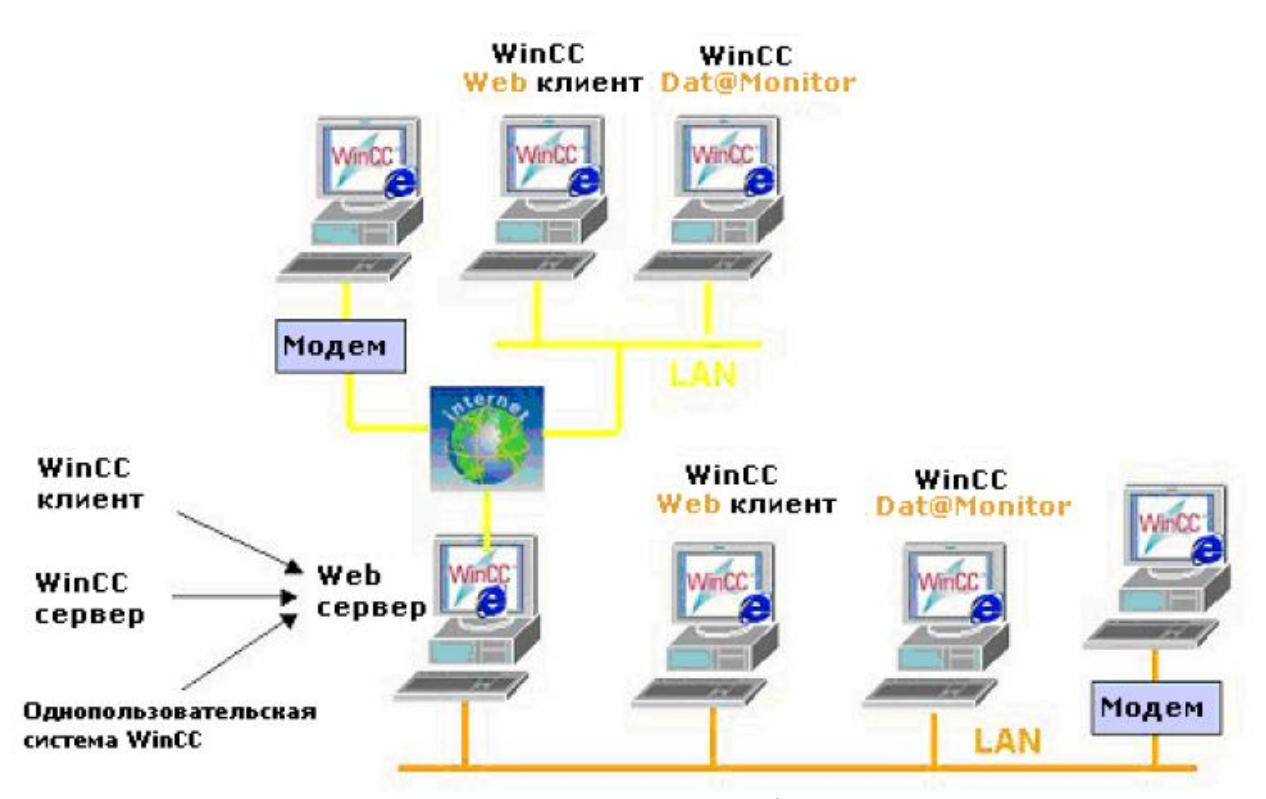

Рисунок 4. Однопользовательская система WinCC, сервер или клиент, используемый в качестве Web сервера

Такой клиент делает возможным контроль и управление текущим WinCC проектом с использованием Internet браузера с поддержкой ActiveX. Это означает, что Web клиент, подключенный к Web серверу, может из любой точки мира иметь доступ к проектам всех серверов системы, максимальное количество которых может быть 12, и среди которых могут быть резервированные серверы. Web Navigator Client и Server являются компонентами опции WinCC/Web Navigator.

К одному Web серверу можно одновременно подключить до 50 Web клиентов. Обмен данными по локальной сети и сети Intranet/Internet осуществляется по протоколу ТСР/IР. Так как минимальная пропускная способность, необходимая для передачи данных, составляет около 10 Кбайт в секунду, можно использовать автоматическое соединение (англ. dial-up connection) с помощью модемов /GSM, ISDN или DSL.

WinCC позволяет создать проекты, использующие технологию "Тонкий клиент".

Принцип обработки данных, используемый в системах "тонкий клиент"/сервер основан на физическом разделении данных, исполняемых приложений и экранных изображений на экране. Терминальные службы ОС Windows позволяют запускать приложения – типа Web Navigator – в оперативной памяти центрального терминального сервера под управлением Windows, а не в собственной памяти компьютеров клиентов.

В таком случае клиентские ПК становятся терминалами, единственной задачей которых является ввод данных (посредством клавиатуры или мыши) и их отправка на терминальный сервер. Терминальный сервер (рис. 5) выполняет текущую обработку данных (например, обновление кадров процесса) и возвращает полученное экранное изображение на клиентский ПК, который отображает его на своем мониторе.

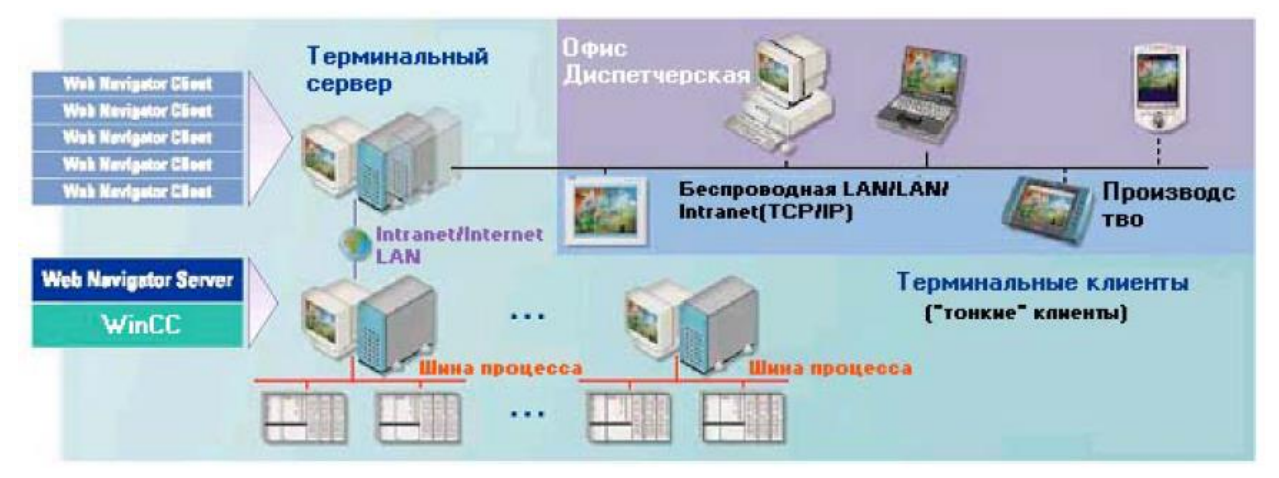

Рисунок 5. Система, охватывающая все предприятие, с отдельными Web и терминальным серверами в локальной сети/ сети Internet/intranet/

# **CTDVKTVDa WinCC**

<span id="page-5-0"></span>WinCC - это модульная система (рис. 6). Основными компонентами являются:

 $\checkmark$  Cucmema проектирования Configuration Software (CS) и

 $\checkmark$  Система исполнения Runtime Software (RT).

В каждом из этих компонентов работают следующие функциональные подсистемы WinCC:

- графическая система; редактор графической системы, используемый для создания кадров процесса называется Graphics Designer [Графический дизайнер];
- $\checkmark$  Global scripts (редактирование сценариев) позволяет программировать проект по запросам пользователя:
- система регистрации аварийных сообщений; процесс конфигурирования сообщений выполняется редактором Alarm Logging [Регистрация аварийных сообщений];
- $\checkmark$  система архивирования; редактор Tag Logging [Регистрация тегов используется для определения данных, которые необходимо архивировать;
- √ система отчетов; редактор для создания шаблонов отчетов называется **Report Designer** [Дизайнер отчетов].
- система администрирования пользователей, редактор которой называется User Administrator [Администратор пользователей].
- $\checkmark$  система обмена данными *Communication* [Связь] конфигурируется непосредственно в WinCC Explorer [Проводнике WinCC].

Все данные конфигурации сохраняются в базе данных CS.

#### Система проектирования

<span id="page-6-0"></span>Сразу после запуска WinCC открывается WinCC Explorer [Проводник WinCC]. Он является ядром системы проектирования. В WinCC Explorer [Проводнике WinCC] отображается структура всего проекта. Кроме того, здесь происходит администрирование проекта.

WinCC Explorer обобщает все данные, необходимые для работы однопользовательских и многопользовательских систем, и обеспечивает их иерархически упорядоченное хранение.

System Controller обеспечивает системные связи между установками. Для многопользовательских систем. System controller также обеспечивает контроль за проектом по всей сети, также как и связь между Клиентом и Сервером. System controller также осуществляет координацию через терминальную шину.

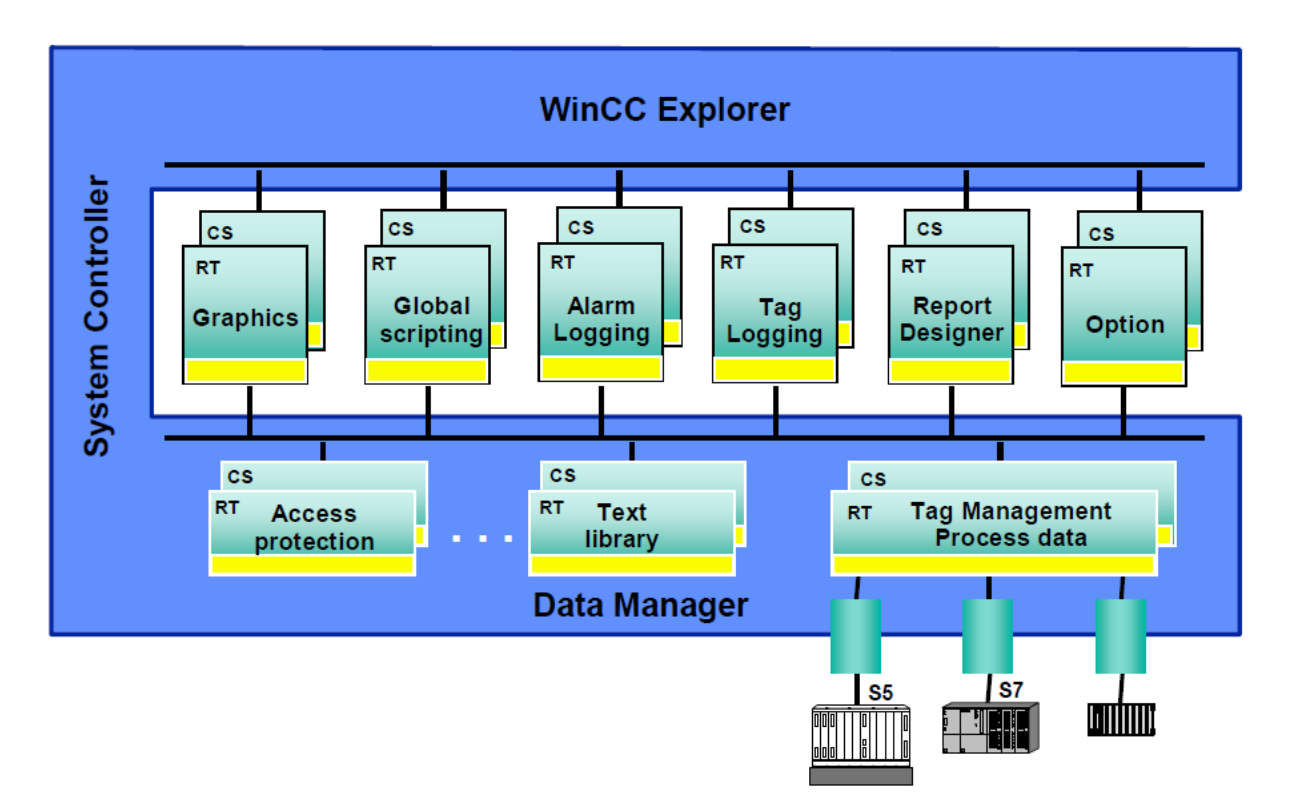

Рисунок 6. Архитектура WinCC

**Data Manager** - это место запуска всех центральных задач проекта WinCC. Data manager существует в каждой установке и работает в тесной связи с System controller. Главная задача - управление переменными. Для доступа к данным процесса используются коммуникационные каналы.

### **Система исполнения**

<span id="page-7-0"></span>Система исполнения (*Runtime software*) позволяет пользователю следить и управлять процессом. Система исполнения предназначена для решения следующих задач (рис. 6):

- $\checkmark$  чтения данных, сохраненных в базе данных CS;
- отображения кадров процесса на экране;
- взаимодействия с системой автоматизации;
- архивирования текущих данных процесса, например, значений процесса
- и сообщений о событиях;

√ управления процессом, например, путем ввода оператором значений уставок, переключения On/OFF.

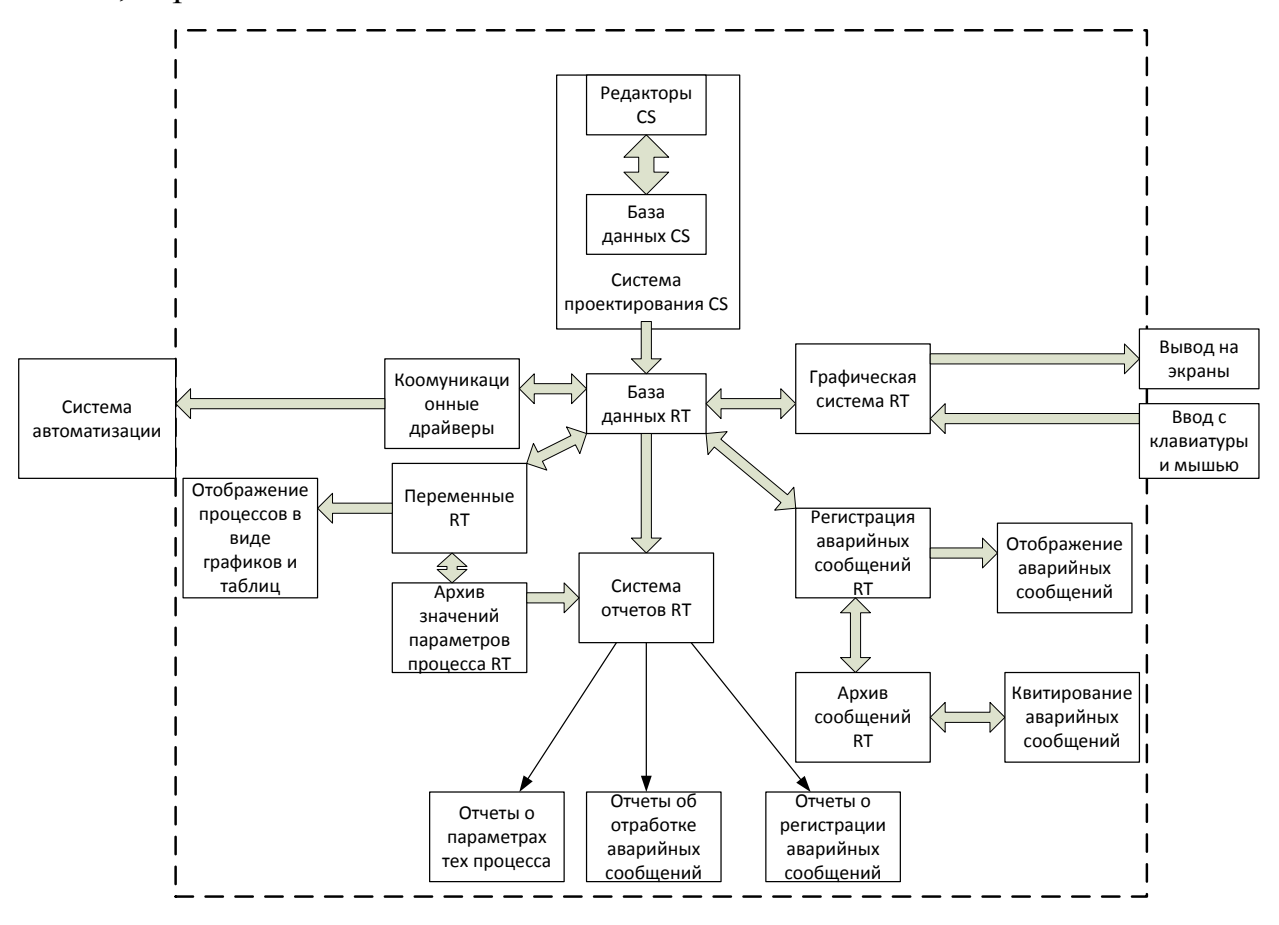

Рисунок 6. Фукнциональная схема WinCC

Для создания проекта используются редакторы системы проектирования. Все редакторы WinCC сохраняют информацию о проекте в конфигурационной базе данных (CS database) – верхняя часть рис. 6.

Во время исполнения информация о проекте читается из конфигурационной базы данных системой исполнения и проект выполняется. Текущие данные о проекте хранятся в базе данных системы исполнения (RT database).

### Работа системы исполнения RT (рис. 6):

 $\checkmark$ Графическая система отображает кадры на экране. Возможна обратная связь, при которой графическая система организует ввод данных оператором, например, по щелчку по кнопке или непосредственным вводом значения в поле ввода.

 $\checkmark$ Связь между WinCC и системами автоматизации организуется с помощью коммуникационных драйверов или "channels [каналов]". Каналы собирают информацию о запрашиваемых компонентами системы исполнения значениях процесса, читают значения тегов процесса из систем автоматизации, и, если необходимо, записывают новые значения в компоненты системы автоматизации.

 $\checkmark$ Обмен данными между WinCC и другими приложениями может быть осуществлен с помощью интерфейсов ОРС, ОСЕ или драйверов ОДВС.

 $\checkmark$ Система архивирования сохраняет значения процесса в архиве значений процесса. Архив значений процесса может использоваться, например, для отображения изменений значений на тренде в **Online Trend Control** [Окне отображения трендов] или в таблице в **Online Table Control** [Окне отображения таблиц].

 $\checkmark$ За отдельными значениями можно следить с помощью Alarm Logging [Регистрация аварийных сообщений]. Если превышено граничное значение, то система *Alarm Logging* [Регистрация аварийных сообщений] сгенерирует сообщение, которое будет отображено в Alarm Control [Окне отображения аварийных сообщений]. Система сообщений также следит за квитированием сообщений и управляет состояниями сообщений.

 $\checkmark$ Система Alarm Logging [Регистрация аварийных сообщений] сохраняет все сообщения в архиве сообщений.

<span id="page-9-0"></span> $\checkmark$ Процесс документируется системой **Report System** [Система отчетов] по запросу или в заданное время.

### Этапы создания проекта WinCC

#### Обязательные этапы создания проекта

#### Создание проекта в WinCC Explorer

<span id="page-9-2"></span><span id="page-9-1"></span>1) Создание одно-или многопользовательского проекта.

2) Разработка конфигурации системы

3) Установка связи с системой автоматизации

4) Создание переменных

10

#### Синтез системы визуализации

- <span id="page-10-0"></span>1) Создание графических экранов;
- 2) Добавление статического текста и графики.
- 3) Добавление динамических элементов;
- <span id="page-10-1"></span>4) Организация связи между динамическими элементами и переменными. Синтез системы диспетчерского управления в Graphics Designer
- 1) Добавление графических элементов управления (кнопки, тумблеры, устройства ввода и т.п.);
- 2) Организация связи между графическими элементами управления и работой системы управления.

## <span id="page-10-2"></span>Установка характеристик системы исполнения RT и активация проекта

- 1) Выбрать для активации RT-модули;
- 2) Выбрать окна представления результатов и стартовый экран;
- 3) Выбрать язык для системы RT;
- <span id="page-10-3"></span>4) Активировать проект.

### Дополнительные этапы создания проекта

## Архивация данных проекта в Tag Logging -

### <span id="page-10-5"></span><span id="page-10-4"></span>определение архива

### Отображение данных технологического процесса в Graphics Designer

- 1) Добавить экраны отображения трендов Trend Control;
- 2) Установить связь между окнами отображения трендов Trend Control с архивом.

### Создание сообщений в Alarm Logging

- <span id="page-10-6"></span>1) Синтез системы сообщений: блоков, классов.
- 2) Создание простых сообщений или импорт классов, триггеров, текста.
- <span id="page-10-7"></span>3) Определение диапазона конфигурационных параметров и переменных.

## Архивирование сообщений в Alarm Logging

<span id="page-10-8"></span>1) Определить архив для сообщений.

## Вывод сообщений в Graphics Designer

1) Добавить окна сообщений в Graphics Designer,

<span id="page-11-0"></span>2) Определение конфигурации окон сообщений в Graphics Designer,

# Документирование событий

- 1. B Alarm Logging:
- 2. B Report Designer
	- а. Создание макета документа
	- **b.** Отладка макета
	- с. Установка связи динамических частей макета с архивом
	- d. Составление залания на печать

# Определение полномочий пользователей

## <span id="page-11-1"></span>*a User Administrator*

- 1) Создание пользователей и групп пользователей;
- 2) Назначение приоритетов пользователей.

# *<u>BWinCC Explorer*</u>

1) Определение паролей для элементов системы

# e Graphics Designer-

<span id="page-11-2"></span>1) Задание «горячих клавиш» для входа в систему.

# Настройка многоязычной системы

- 1. В текстовой библиотеке Text Library перевод архива и текстовых сообшений
- 2. В графическом редакторе Graphics Designer
	- а. Перевод текстов, представленных на экранах;
	- b. Настройка конфигурации переключений языков.

# Возможности использования WinCC

<span id="page-11-3"></span>Решение для всех отраслей промышленности SIMATIC WinCC подходит для применения в широком спектре приложений, поскольку базовая система разработана на технологически- и промышленно-независимой основе. Она модульная и может быть расширенана гибкой основе, она позволяет создавать как простые однопользовательские приложения в машиностроении, так и комплексные многопользовательские решенияили даже распределенные системы, включая несколько дублированных серверов и клиентов для промышленных технологий и автоматизации зданий.

WinCC сочетает возможности автоматизации как производственной, так и перерабатывающей промышленности. Применение в следующих областях:

- Производство автомобилей и запасных частей,
- Химическая и фармацевтическая промышленности,
- Пищевая и табачная промышленности,
- Производство и распределение энергии,
- Торговля и обслуживание,
- Производство пластмасс и резины,
- Машиностроение и производство технологического оборудования,
- Металлургия,
- Бумажная и печатная промышленности,
- Металлообрабатывающая промышленность,
- Транспорт и логистика,
- Водоподготовка и очистка сточных вод.

Вы можете ознакомиться с большой подборкой статей по текущему применению WinCC по адресу (скопируйте и вставьте в адресную строку браузера):

#### **www.siemens.com/hmi-success-stories**

Все необходимые функции SCADA уже включены в базовый пакет – для работы механизмов и установок, для отображения производственных процессов и состояний в полностью графической форме, для доставки и квитирования событий, для архивирования измеряемых значений и сообщений, для регистрации технологических и архивных данных и для управления пользователями и их правами. Система непрерывно записывает последовательности и события, относящиеся к качеству, что дает возможность подтвердить качество в любой момент времени.

Удобные функции конфигурирования существенно снижают время и усилия, необходимые для разработки и обучения:

- √ удобный в использовании, объектно-ориентированный графический редактор (с возможностью индивидуальной настройки и расширения с использованием VBA - Visual Basic for Applications),
- √ обширные библиотеки,
- √ модульная структура,
- быстрое внесение изменений благодаря возможности конфигурирования во время исполнения,
- инструменты конфигурирования для обработки большого количества данных,
- √ прозрачность благодаря таблице перекрёстных ссылок.

Базовое программное обеспечение WinCC расширяется пакетами:

- $\bullet$  Server (сервер),
- $\bullet$  Storage (архив),
- Basic Process Control и т.д.

Базовый файл по обзору продуктов WinCC можно скачать с сайте Сименс скопируйте в адресную строку браузера ссылку

http://www.ste.ru/siemens/pdf/rus/WinCC\_overview\_2006.pdf